Инструкция по работе с программным комплексом Социально-психологическое тестирование (ПК СПТ) для уровня ОО: выгрузка и интерпретация результатов

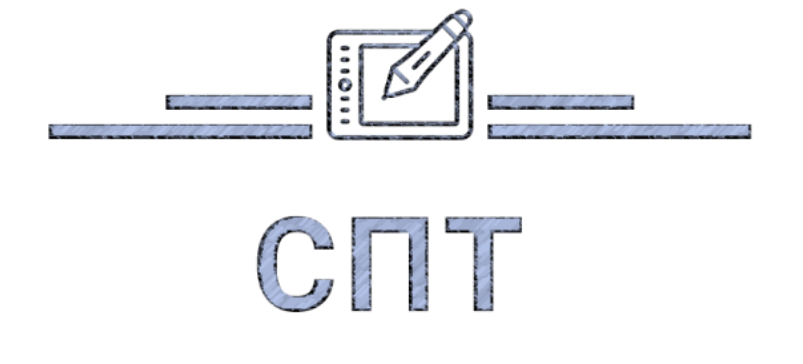

# Раздел 1. Общая работа с результатами

В разделе *«Результаты»* можно отфильтровать результаты тестирований по форме, полу, достоверности тестирования, методикам и явному риску вовлечения (рис.8), нажать кнопку *«Показать»*. Результат сортировки можно скачать в формате документа Excel. Для этого нужно нажать ссылку внизу таблицы с результатами *«Сохранить в Excel»*.

Красным в таблице выделены те показатели, которые выходят за пределы региональных норм, установленных Вашим региональным оператором (рис.9).

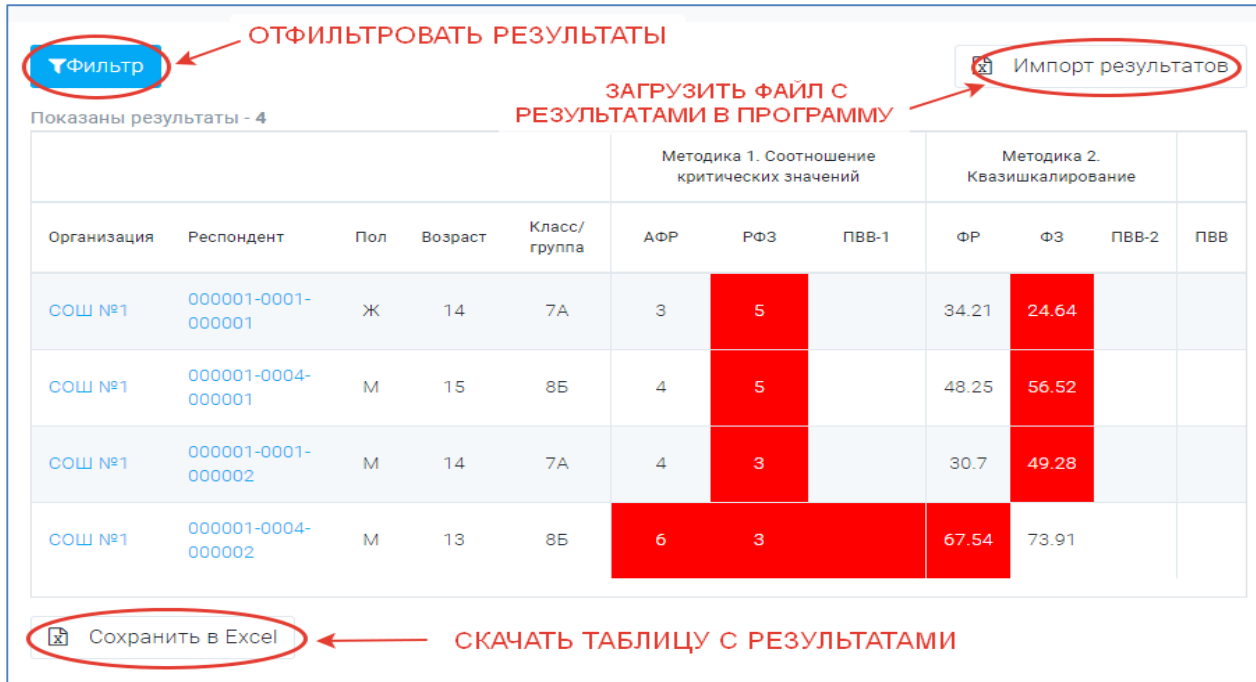

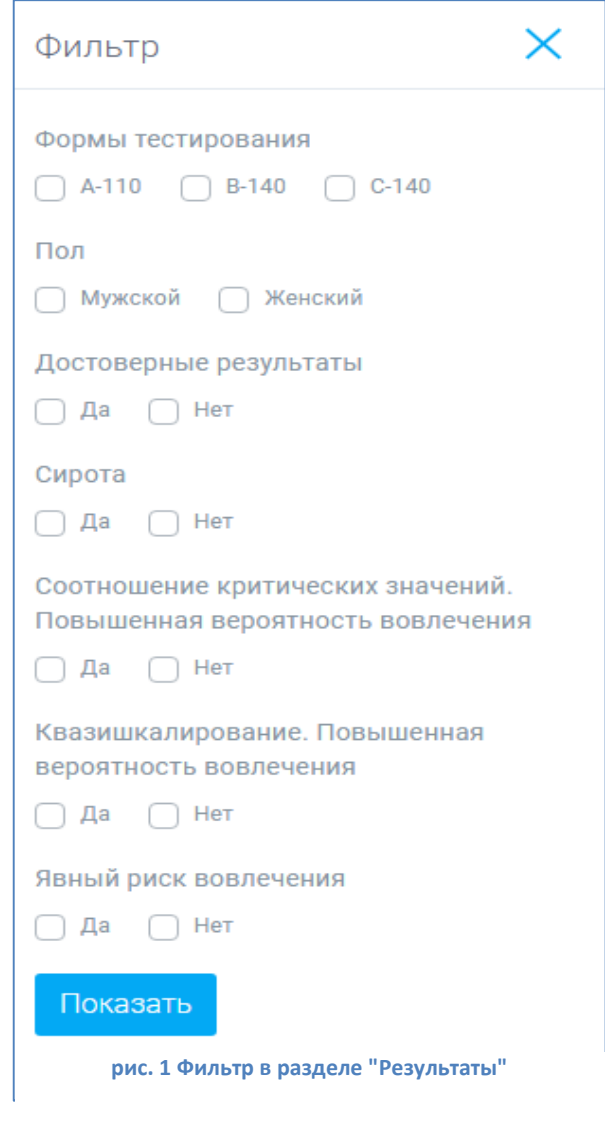

### Расшифровка показателей методики ЕМ СПТ

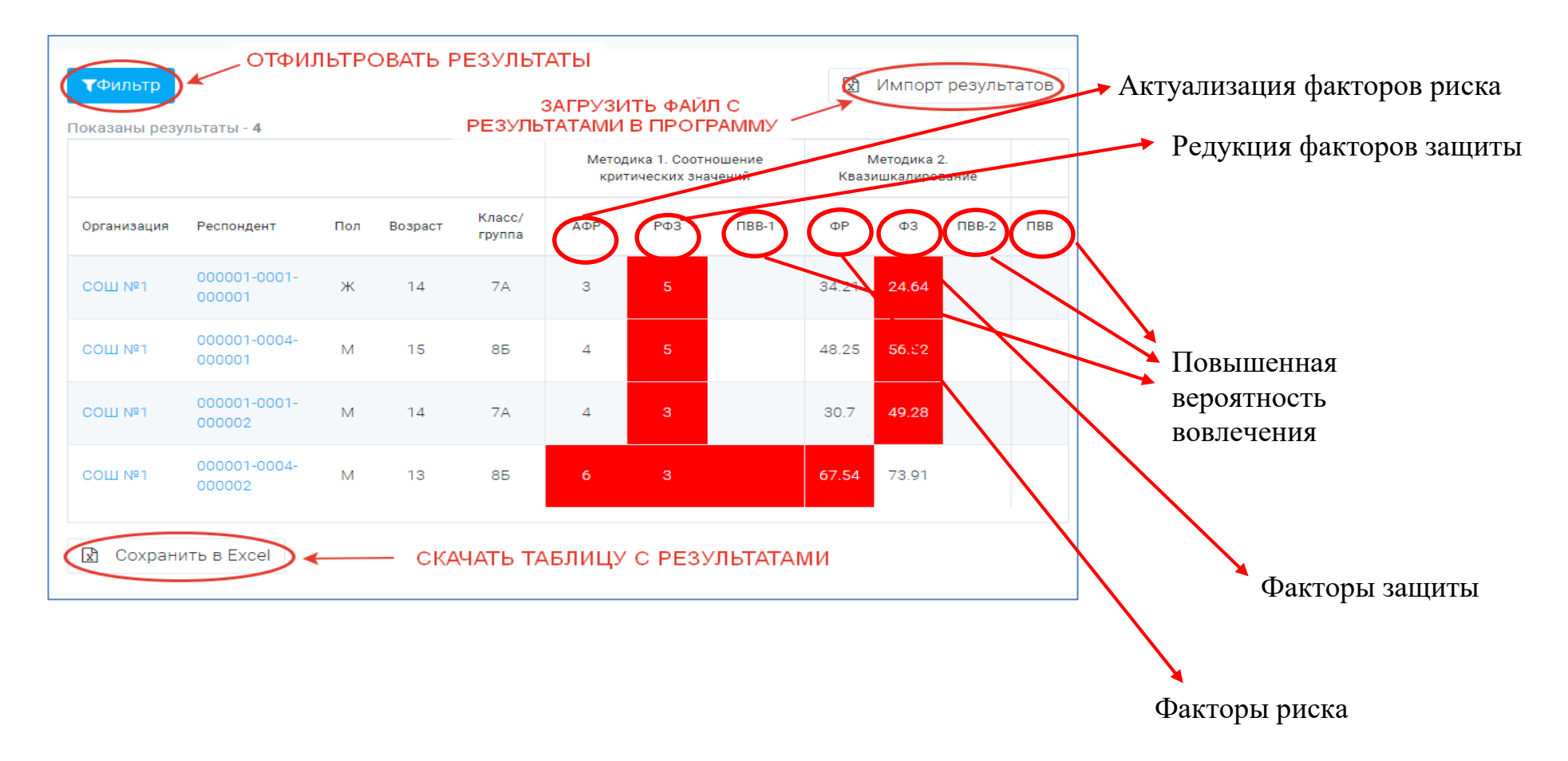

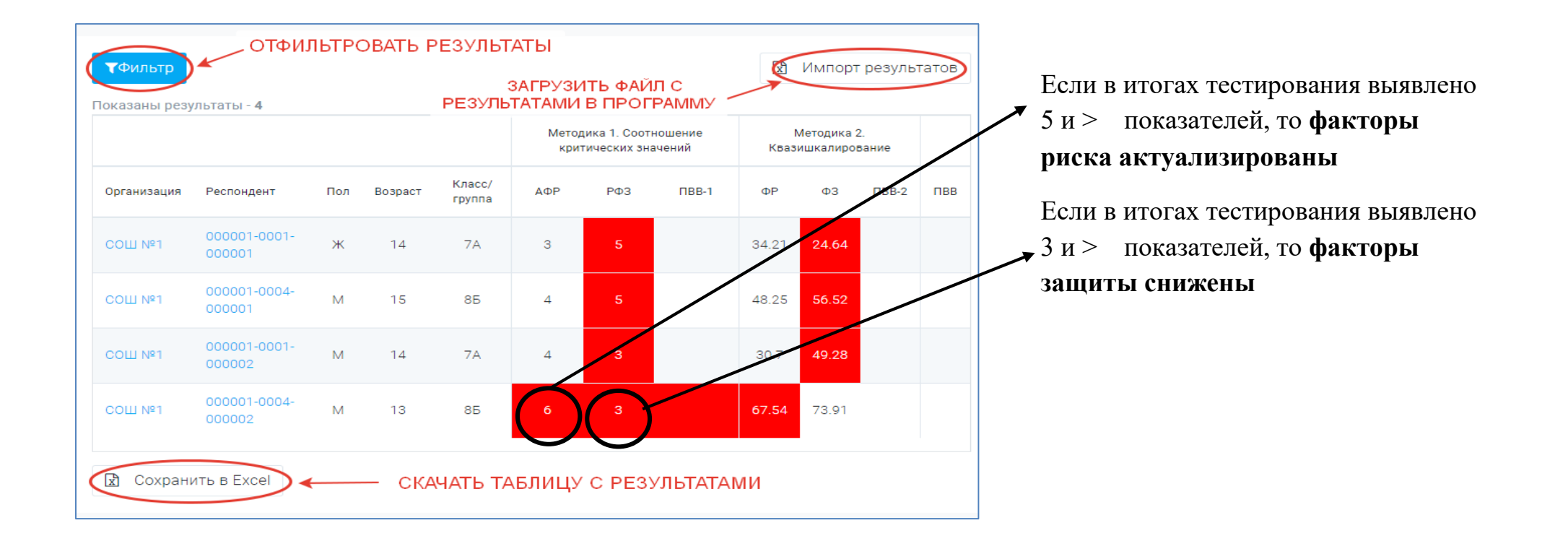

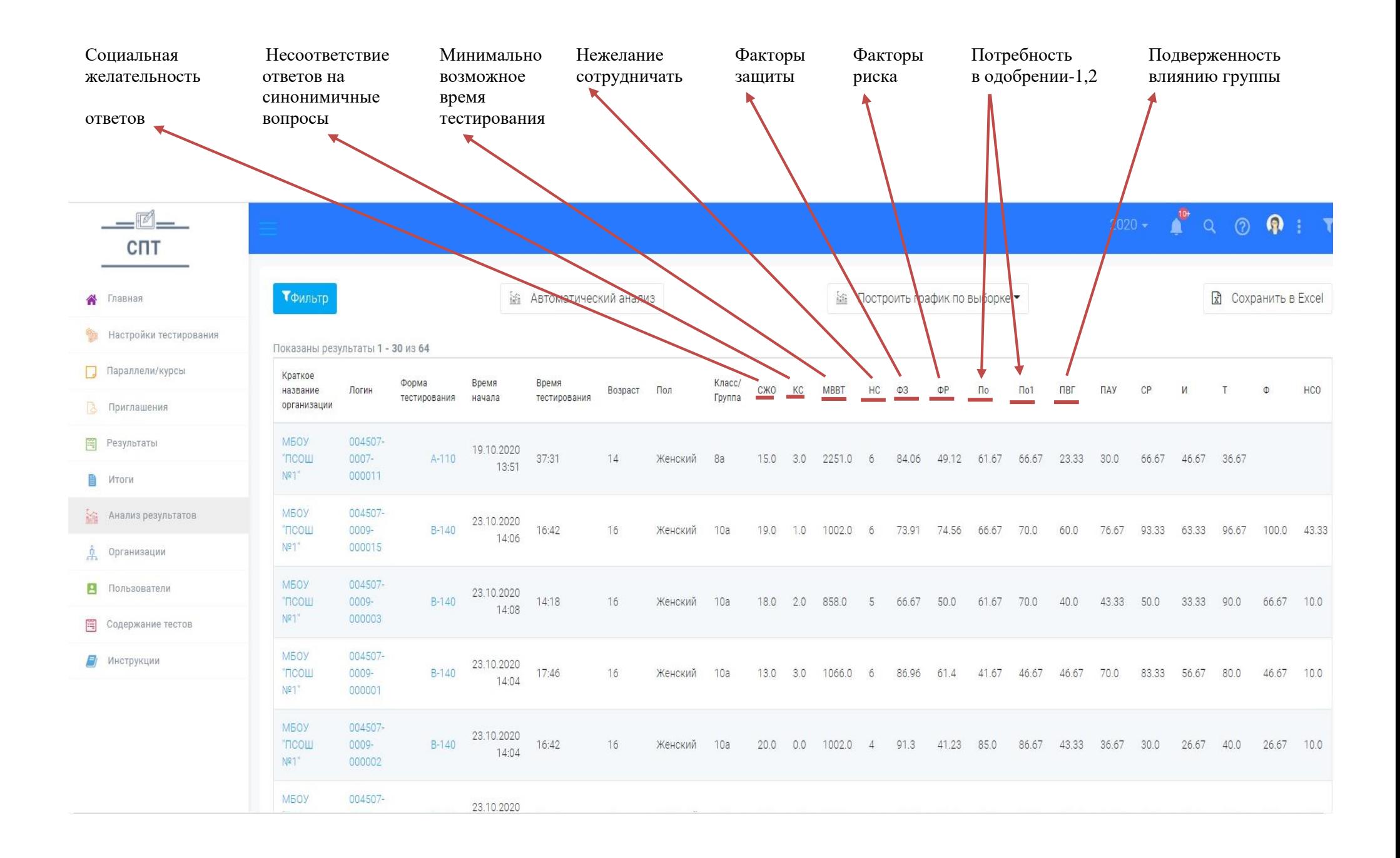

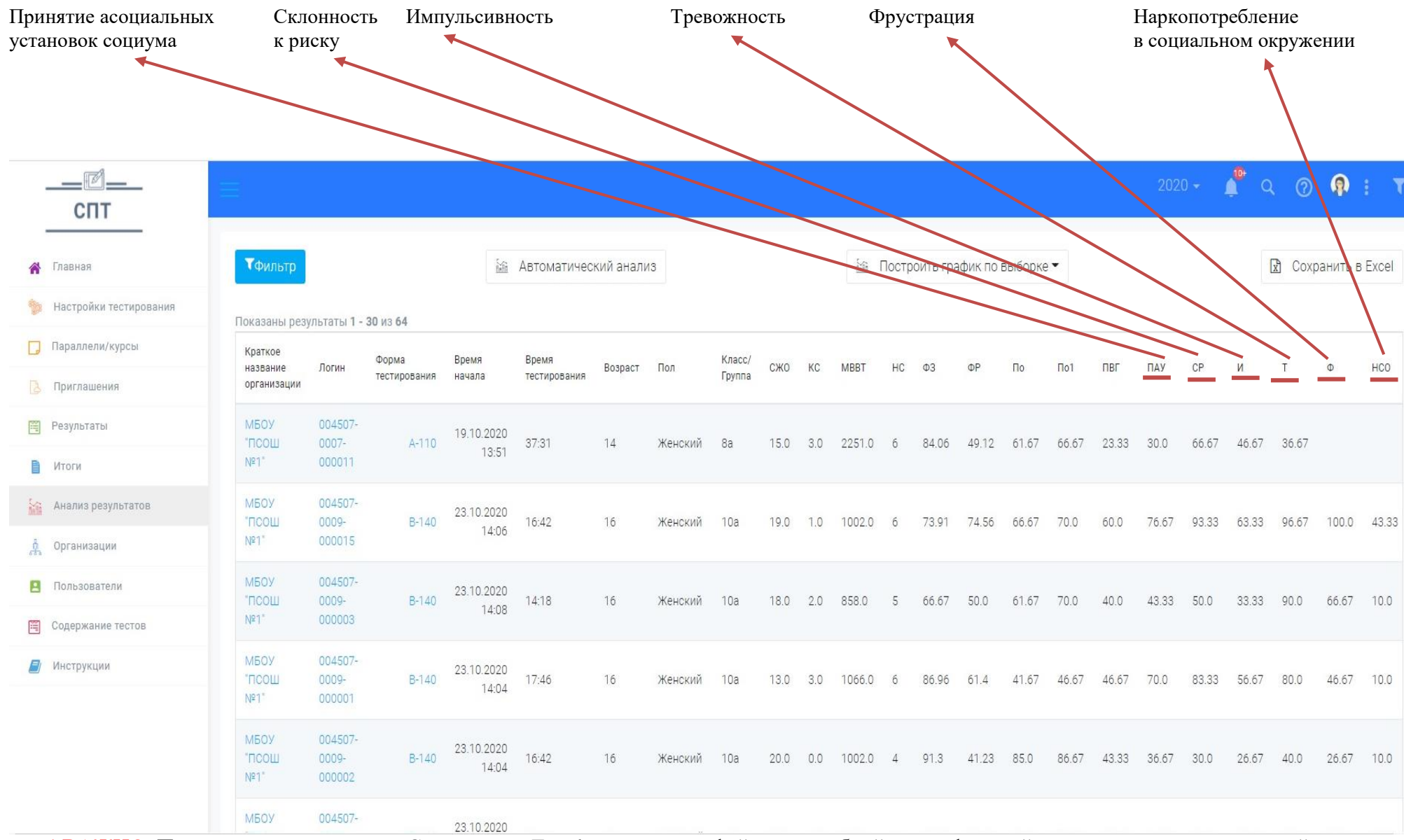

! ВАЖНО. При переходе по кнопке «Сохранить в Excel» сохранится файл с подробной расшифровкой всех сокращенных названий шкал.

# Раздел 1.1. «Итоги» и формирование отчетов

В разделе можно будет увидеть статистику по общим показателям проведённых тестирований (рис.1)

Кроме того, в этом разделе есть возможность формировать такие отчеты как:

- Статистический отчёт;
- Сводный отчёт;
- Сводный отчёт по субшкалам;
- Отчёт в Минпрос;
- В здравоохранение.

Так же можно посмотреть контрольные показатели этапов в процессе проведения тестирования и запросить анализ результатов по субшкалам.

Каждый отчёт можно сохранить в формате документа Excel.

Пакет с итогами можно создать по одной из форм тестирования. Таким образом, можно распечатать все результаты тестирований (например, для предоставления в вышестоящие органы).

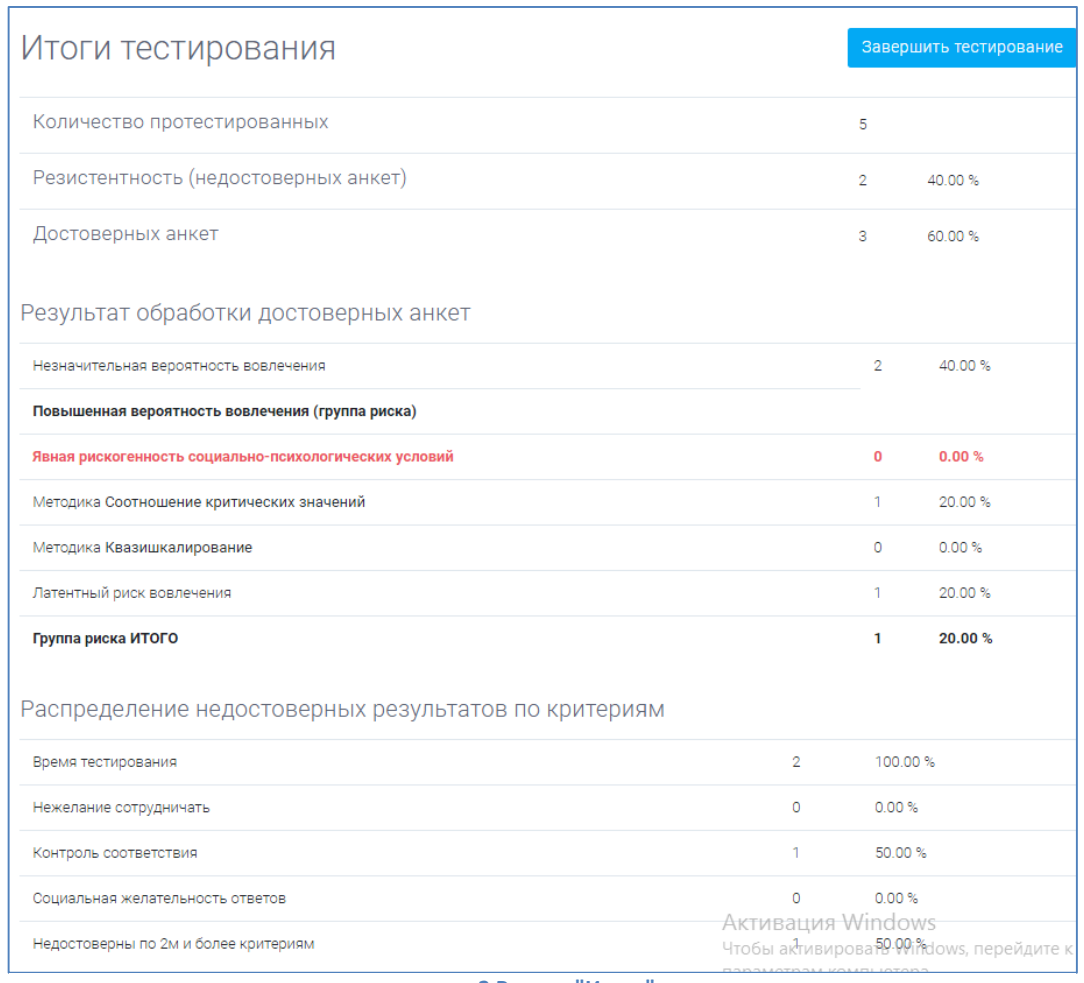

**рис. 2 Раздел "Итоги"**

# Статистическии отчет

Статистический отчёт отражает статистические данные об участниках и результатах тестирований в разрезе организаций (рис.2). Содержит такие показатели, как:

- Количество обучающихся подлежащих тестированию;
- Количество официальных отказов; Видовек Видовек
- Количество не участвовавших по иным причинам;
- 
- $\checkmark$  Недостоверных ответов (резистентность);  $\rightarrow$  человек
- 
- Незначительная вероятность вовлечения; и подведение при человек
- 
- Структура «гр.риска» (латентный, явный).

Сотрудники образовательных организаций видят данные по классам.

Муниципалитеты – по школам и классам.

Региональные операторы могут посмотреть данные по всем организациям региона.

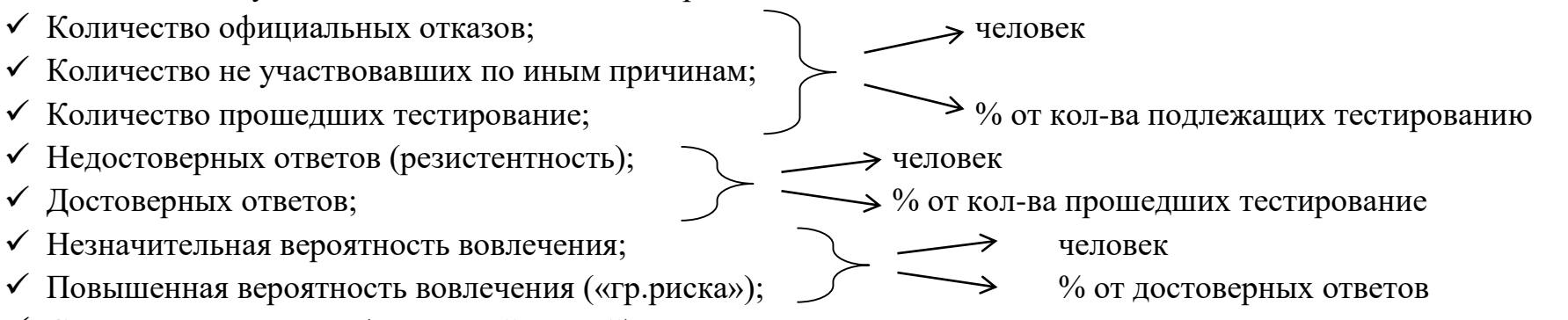

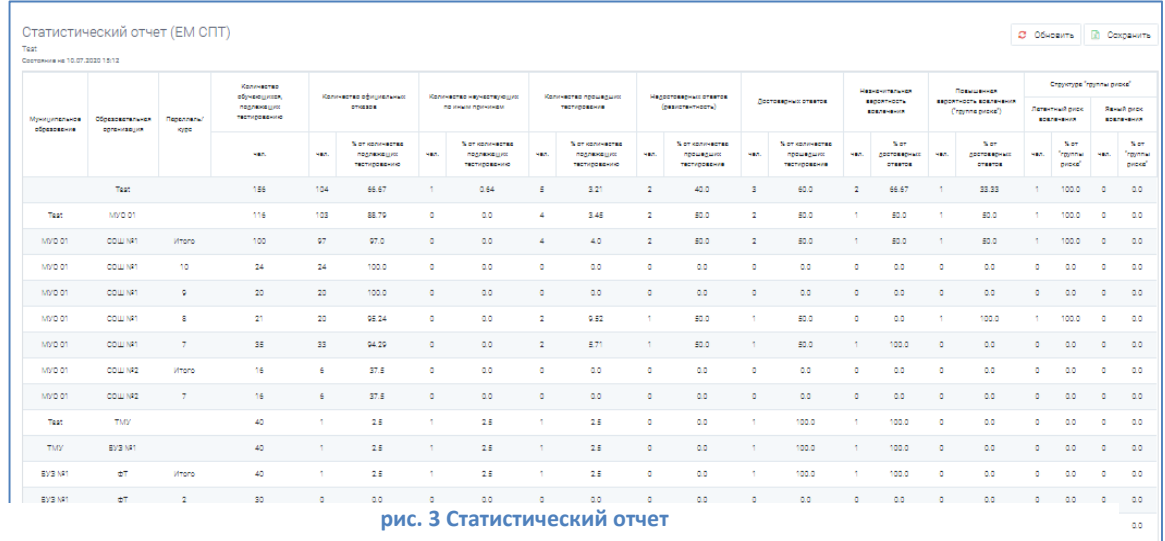

# Сводный отчёт

Сводный отчёт отражает сводные данные об участниках и результатах тестирований. В сводном отчёте есть четыре раздела:

- «Вероятность вовлечения»;
- «Прохождение»;
- «Распределение по категориям»;
- «Соотношение по ФР/ФЗ».

В разделе «Вероятность вовлечения» информация представлена в разрезе отдельных организаций. В разделах «Прохождение» и «Распределение по категориям» информация представлена в разрезе ТИПОВ организаций. В Разделе

«Соотношение по ФЗ/ФР» в разрезе ТИПОВ организаций с разделением на классы/группы.

Информация из разделов «Прохождение» и «Распределение по категориям» полезна для заполнения опросного листа анализа работы по профилактике вовлечения несовершеннолетних в незаконное потребление наркотических средств и психотропных веществ, в том числе организации проведения социально-психологического тестирования обучающихся общеобразовательных организациях и профессиональных образовательных организациях РФ (рис.3).

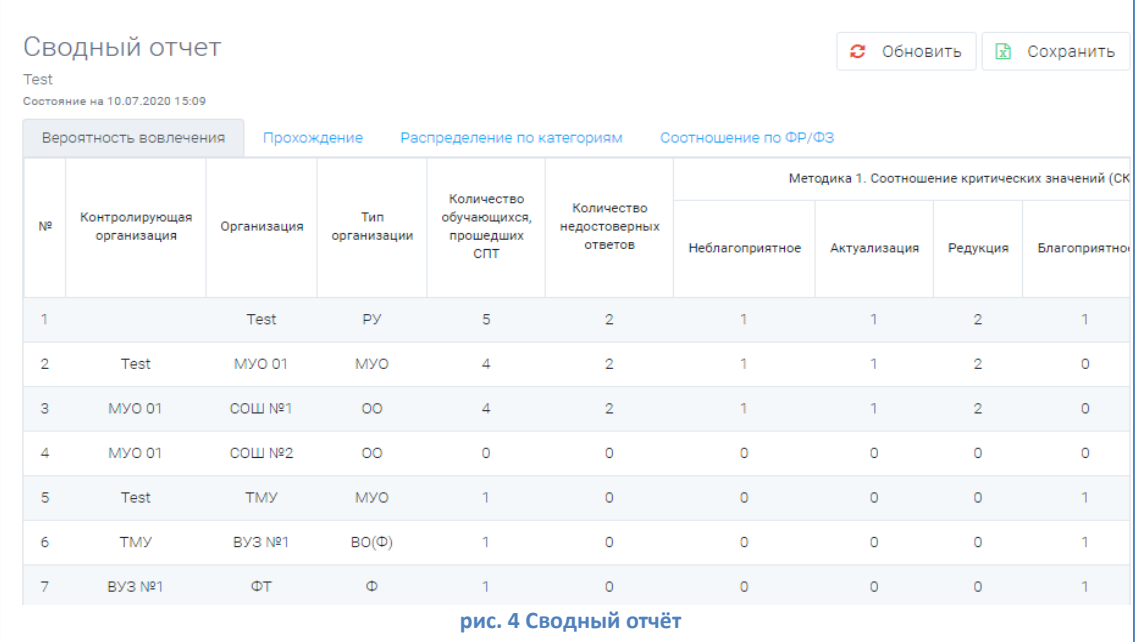

# Сводный отчёт по субшкалам

Сводный отчёт СПТ по субшкалам отражает данные отдельно по шкалам «ФР» и «ФЗ». И даёт возможность определить количество респондентов с высокой индивидуальной вероятностью вовлечения в зависимое поведение.

Делится отчёт по формам тестирования (А-110, В-140, С-140). Информация представлена в разрезе муниципалитетов (рис.4).

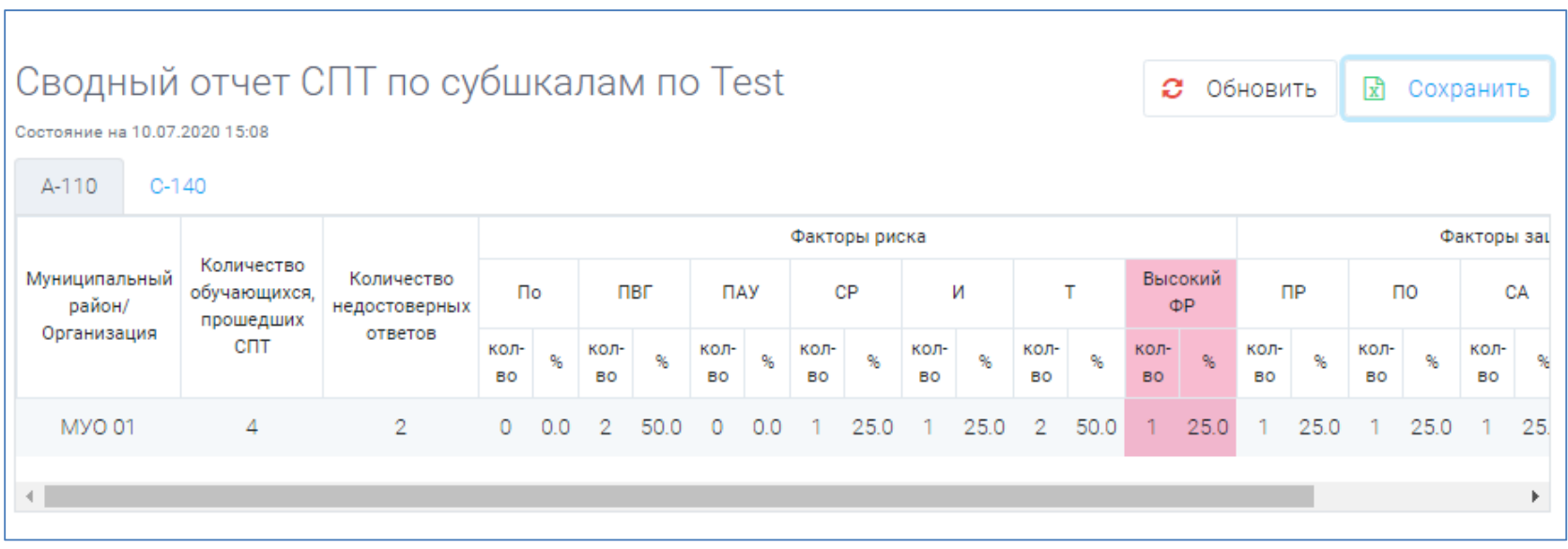

**рис. 5 Сводный отчёт по субшкалам**

## Контрольные показатели

Отражает текущее состояние организаций по этапам в процессе проведения тестирования. Возможна детализация до образовательных организаций. А также просмотр участия по формам тестирования (рис.5).

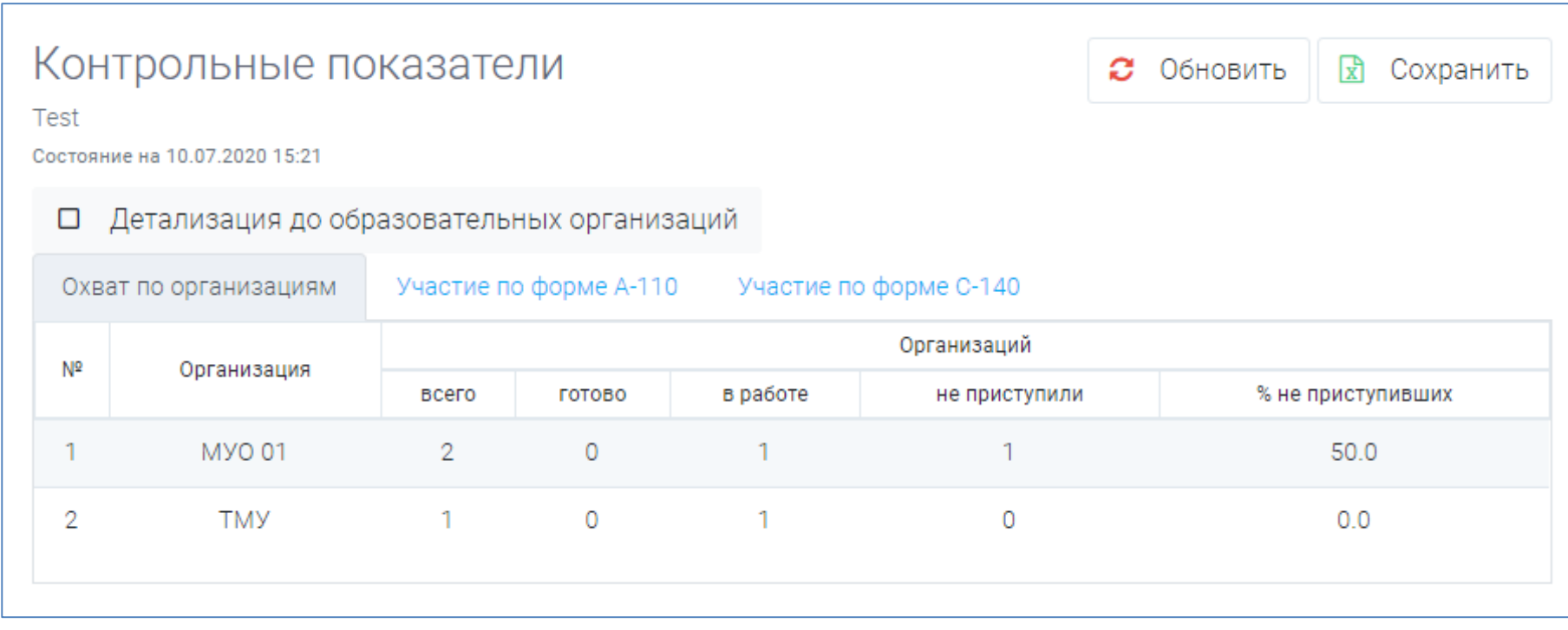

**рис. 6 Отчёт "Контрольные показатели"**

# В Минпрос России

Формируется Аналитический отчет о результатах социально-психологического тестирования (рис.6).

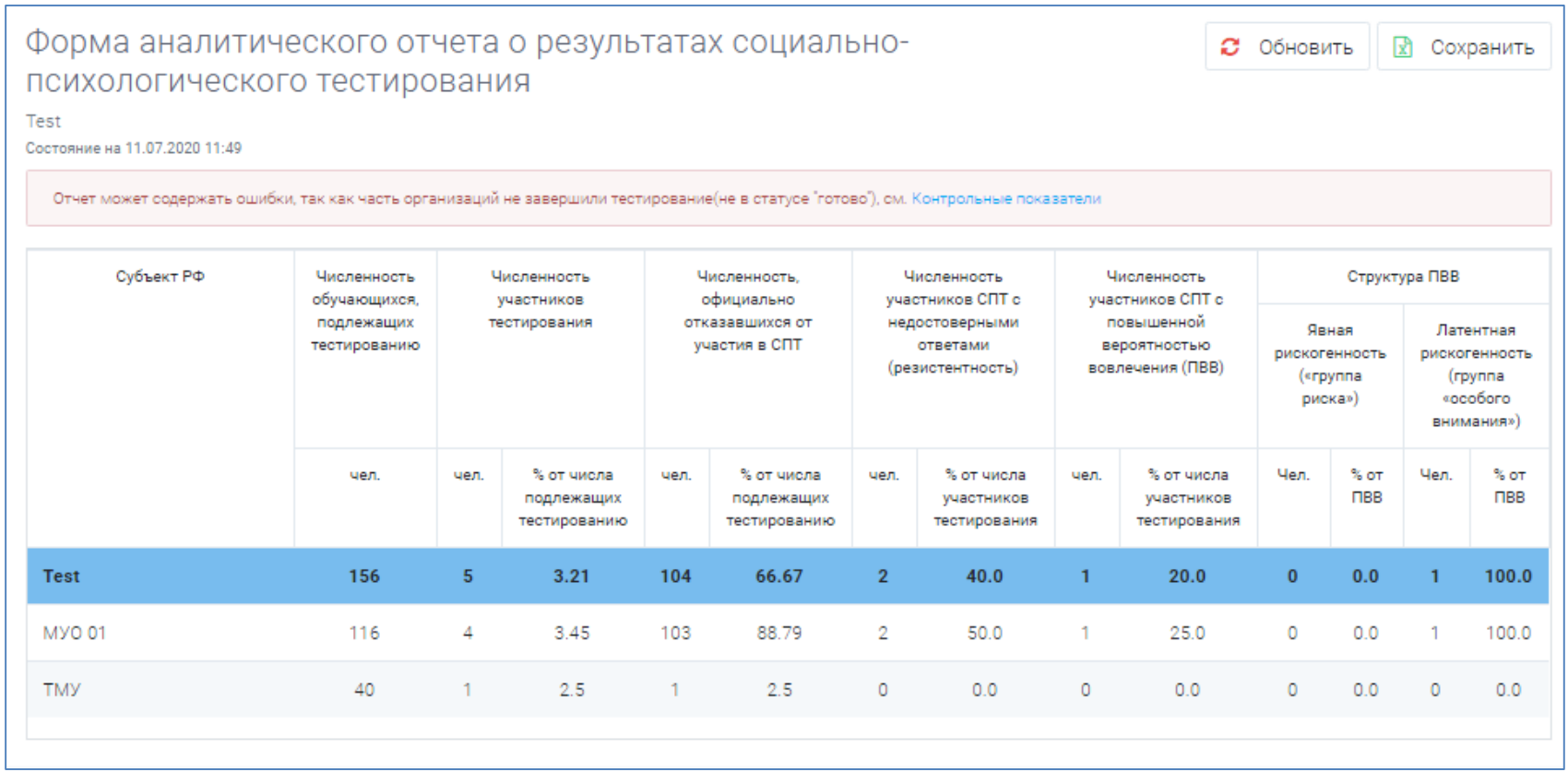

**рис. 7 Отчёт в Минпрос**

## В здравоохранение

Формируется отчёт по форме передачи данных по результатам тестирования в орган государственной власти субъекта Российской Федерации в сфере охраны здоровья. Есть возможность сортировки данных по процентам (рис.7).

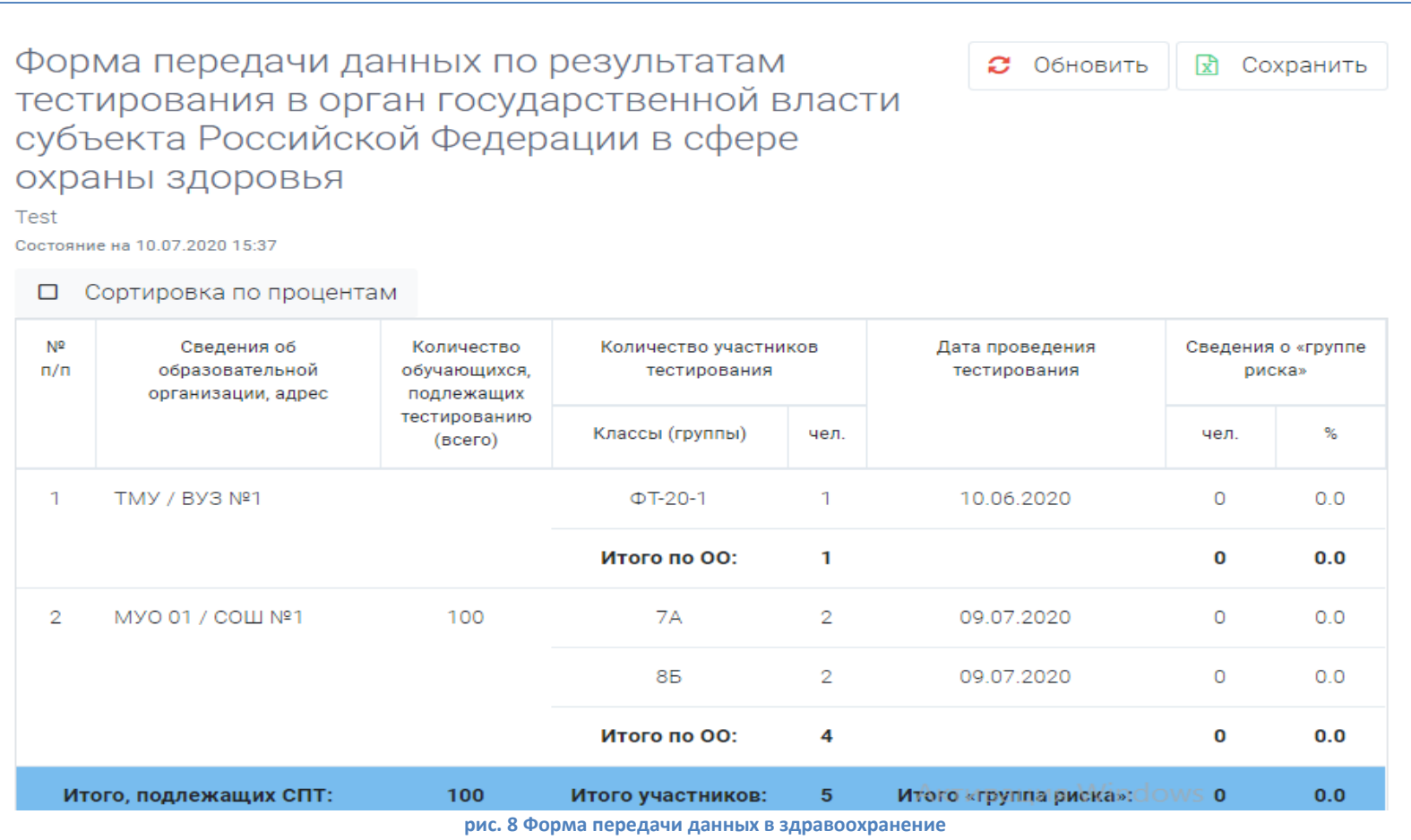

### Раздел 2. Работа с результатами по образовательнои организации

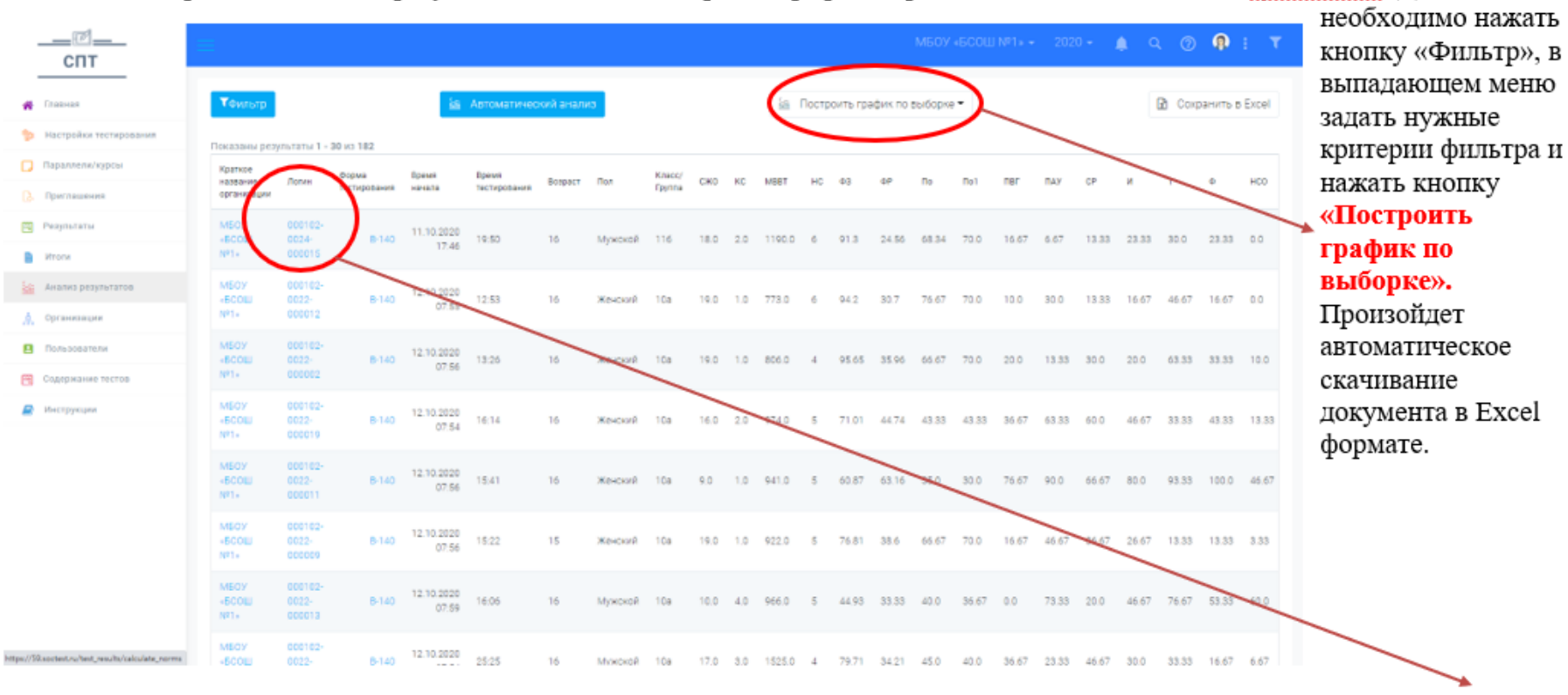

В разделе «Анализ результатов» можно построить график выраженности показателей по субшкалам. Для этого

В данном разделе также можно посмотреть визуализацию по результатам конкретного обучающегося, нажав на логин.

После перехода по кнопке **«Построить график по выборке»** откроется следующее окно.

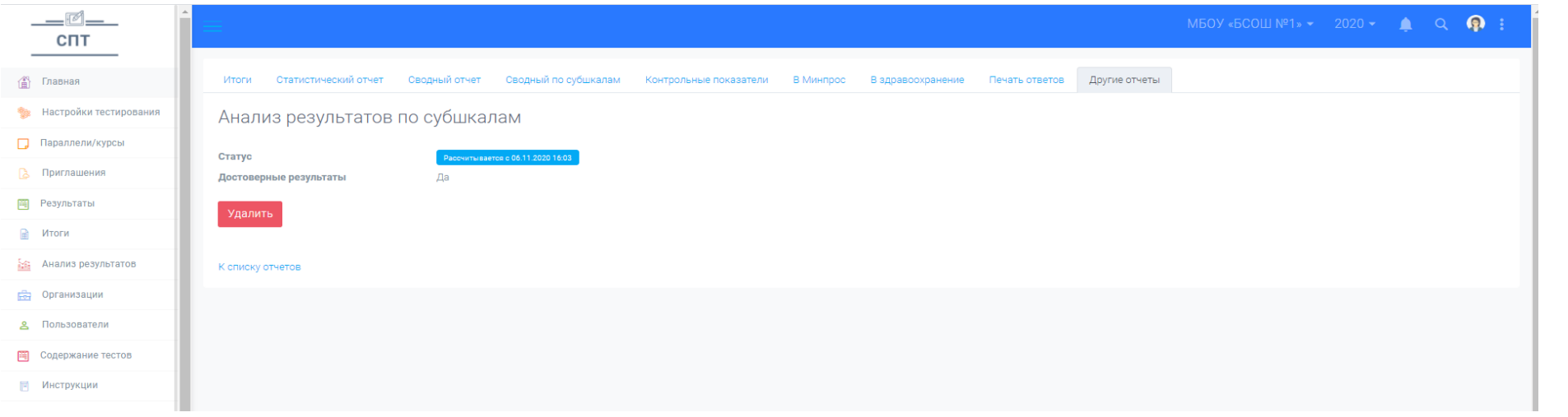

 Для появления следующих функций необходимо нажать кнопку **F5** на клавиатуре, так в окне появятся следующие кнопки.

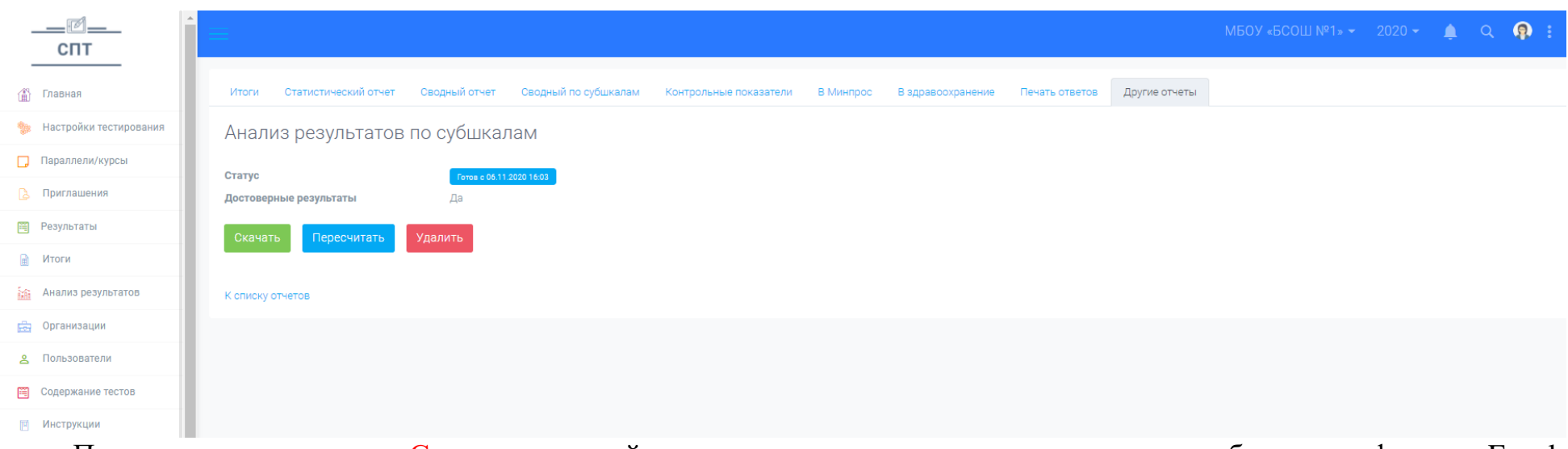

При переходе по кнопке «Скачать» произойдет автоматическое скачивание анализа по субшкалам в формате Excel.

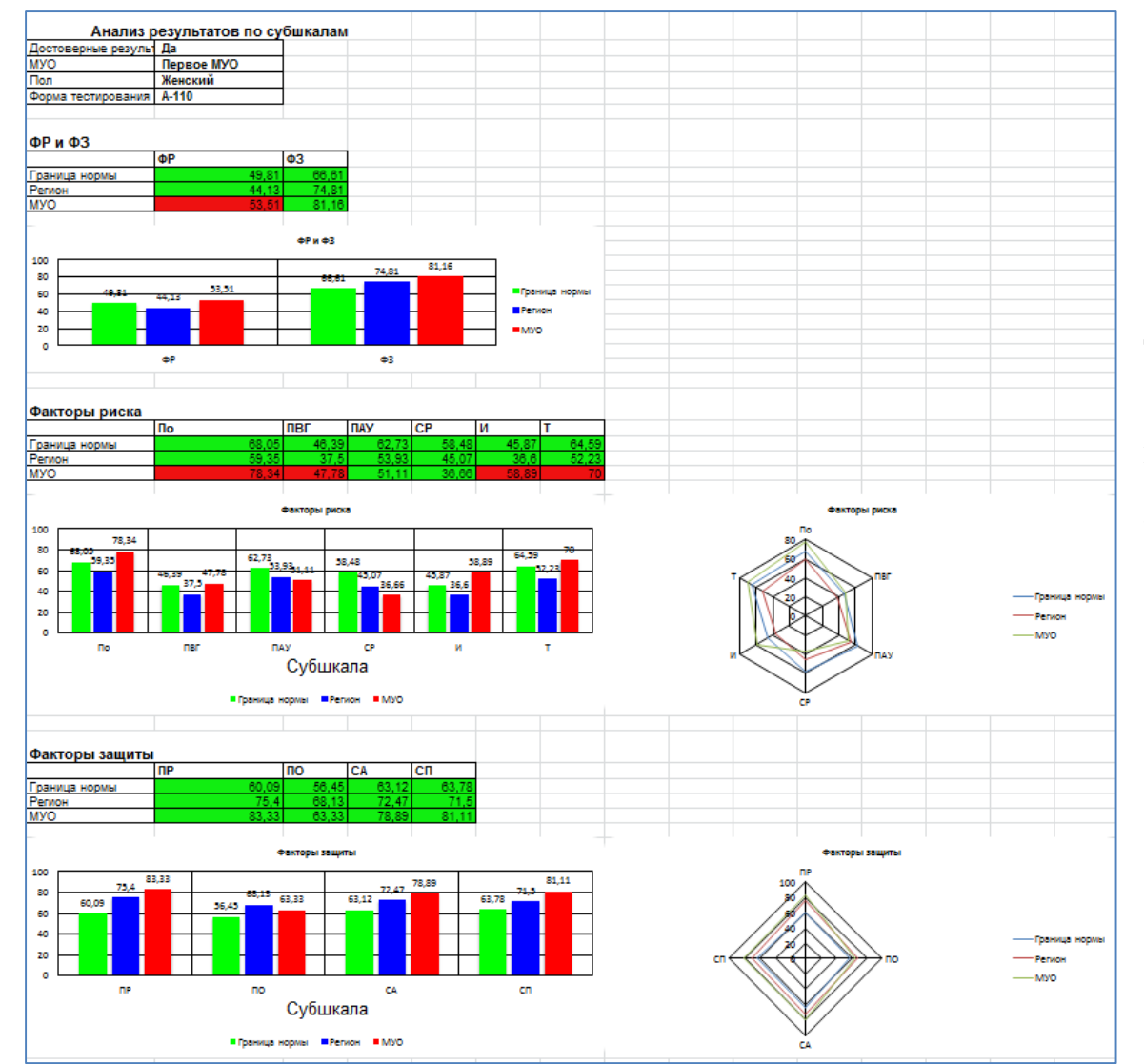

В данном примере результаты представлены в виде таблиц и графиков.

**Интерпретация**: **з**еленым цветом обозначена граница нормы, синим – показатели в образовательной организации, красным – в данном классе.

В этом же анализе представлены гистограммы по факторам риска и факторам защиты. Цветовые обозначения остаются неизменными.

### Раздел 3. Визуализация результатов по отдельному обучающемуся

При переходе по конкретному **логину** отдельного обучающего, откроется страница, которая позволит увидеть проверку на достоверность.

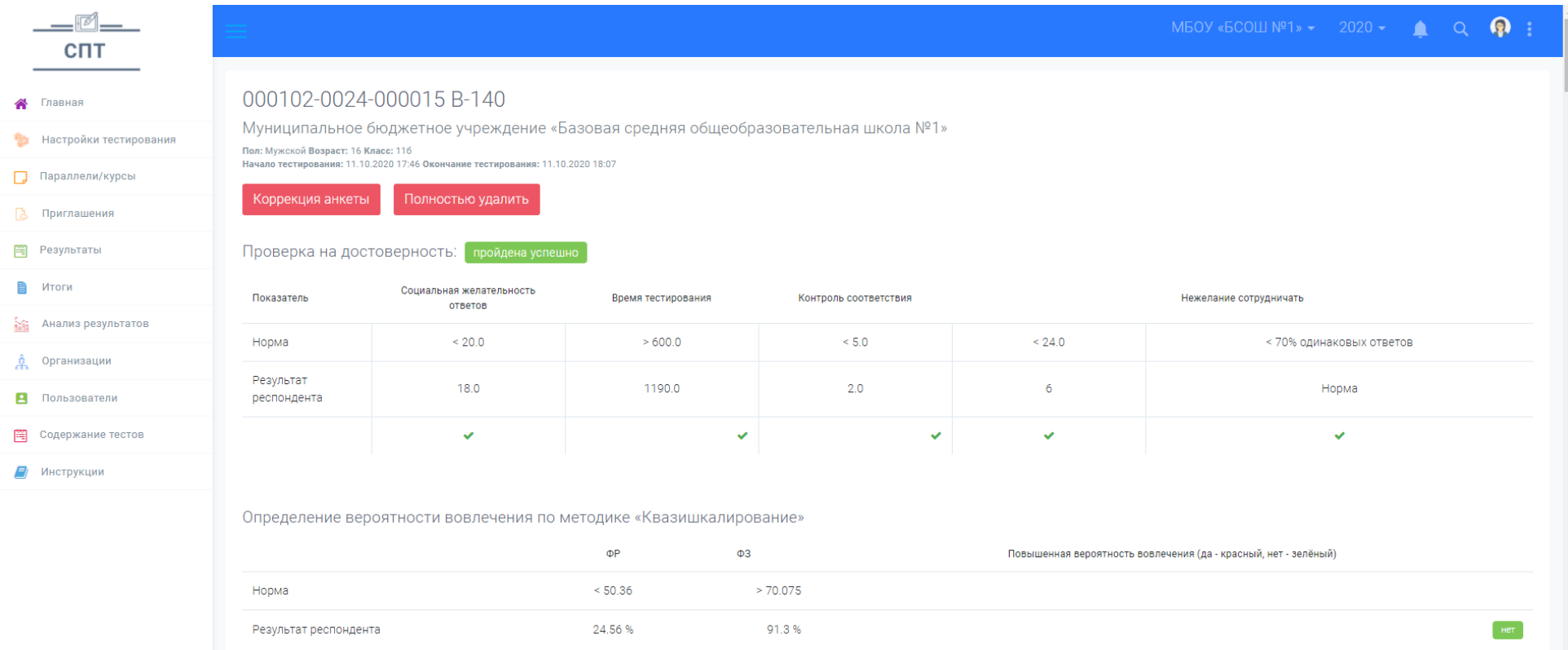

При прокрутке вниз можно проанализировать результаты по субшкалам методики, сравнить значения отдельного показателя и границы нормы. Красным цветом будет подсвечиваться субшкала, показатели которой выходят за региональные нормы.

Определение вероятности вовлечения по методике «Соотношение критических значений»

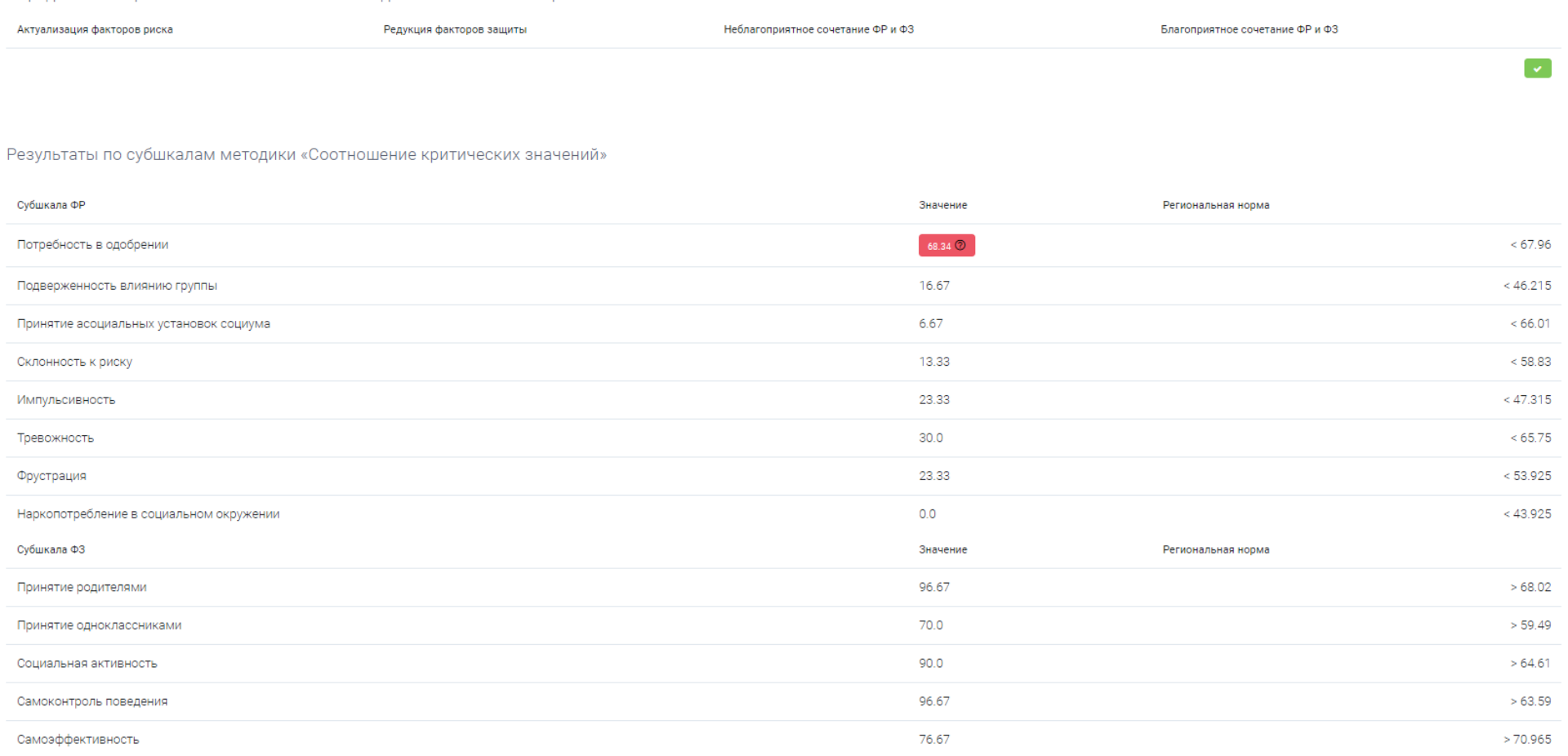

При дальнейшей прокрутке вниз можно проанализировать графики по факторам риска и факторам защиты отдельного обучающегося, понять, остаются ли показатели факторов риска и факторов защиты в границе региональной норме или выходят за ее пределы. Благополучным считается низкая выраженность факторов риска и высокая выраженность факторов защиты.

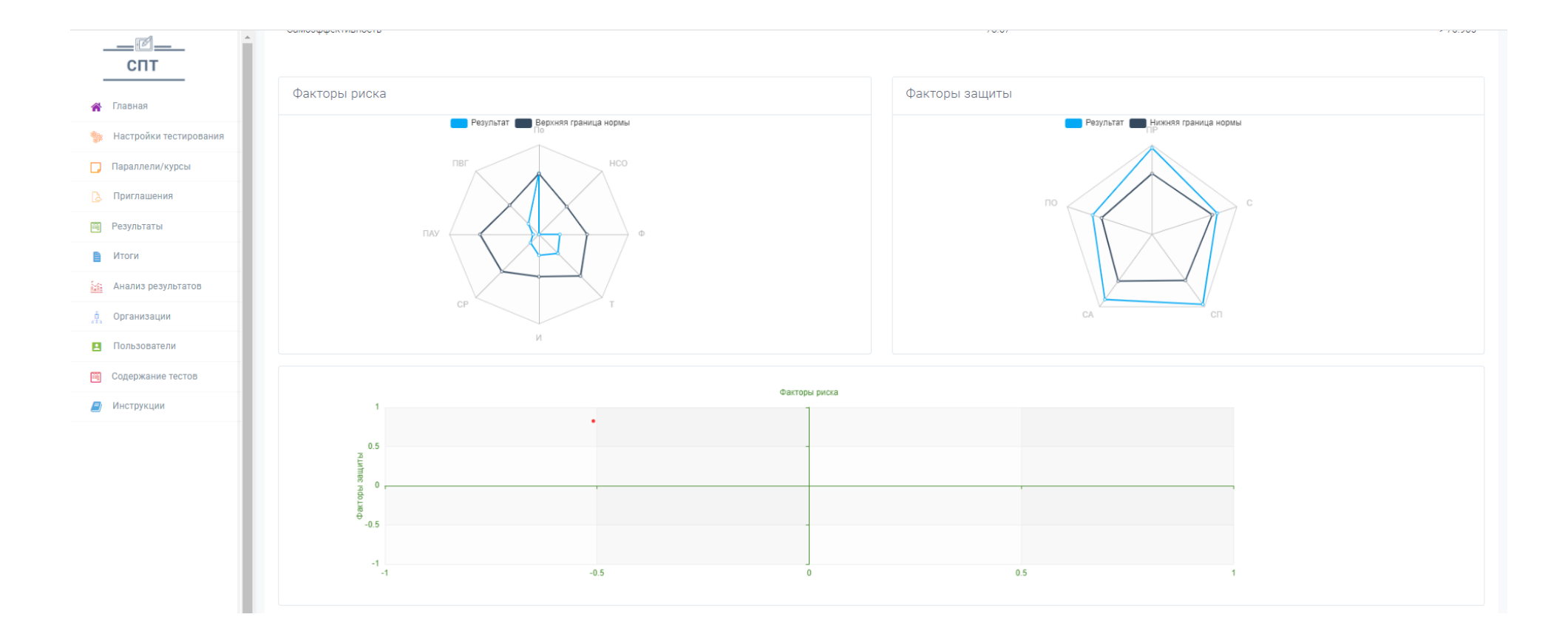

#### **Рекомендации по интерпретации полученных результатов**

Напомним, что результаты тестирования классифицируют респондентов по **4 группам на основе соотношения и выраженности показателей «Факторы риска» и «Факторы защиты»,** от которых зависит содержание комплексной профилактической программы, реализуемой в образовательной организации:

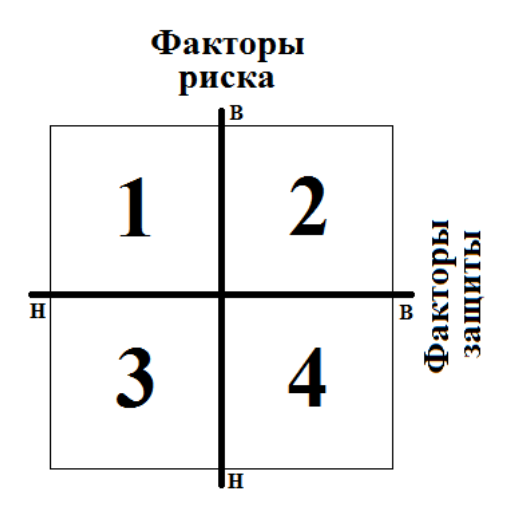

1. Неблагоприятное сочетание ФР и ФЗ (**группа явного риска**) 2. Актуализация факторов риска (**группа латентного риска**) 3. Редукция факторов защиты (**группа латентного риска**) 4. Благоприятное сочетание ФР и ФЗ

**1. Неблагоприятное сочетание факторов риска и факторов защиты: высокая выраженность факторов риска и низкая выраженность факторов защиты.**

Критическое сочетание редукции нескольких факторов защиты и яркой выраженностью факторов риска. При данном сочетании делается вывод *о повышенной вероятности вовлечения в зависимое поведение,* **которое характеризуется** *явной рискогенностью социально-психологических условий,*  формирующих психологическую готовность к вовлечению в зависимое поведение.

Данная категория детей должна находиться в зоне **«особого внимания»** специалистов. *Рекомендована дополнительная углубленная диагностика обучающихся данной группы. Рекомендуемые методики в приложении 1.*

**1. Актуализация (выраженность) факторов риска при достаточной выраженности факторов защиты: высокая выраженность факторов риска и высокая выраженность факторов защиты.**

Обучающиеся составляют группу *повышенного внимания*, характеризуются *латентным риском* вовлечения в зависимое поведение. Необходим анализ того, какие именно факторы риска актуализированы и каковы причины их актуализации.

**2. Редукция (снижение) факторов защиты при допустимой выраженности факторов риска: низкая выраженность факторов риска и низкая выраженность факторов защиты.** 

Обучающиеся составляют группу *повышенного внимания*, характеризуются *латентным риском* вовлечения в зависимое поведение. Необходимо усиление базовой профилактической работы, направленной на поддержание и укрепление ресурсов психологической устойчивости личности.

**3. Благоприятное сочетание факторов риска и факторов защиты: низкая выраженность факторов риска и высокая выраженность факторов защиты.** 

Обучающиеся, составляющие данную группу не относятся к категории риска. Необходима базовая профилактическая работа, направленная на саморазвитие личности и создание условий для сохранения психологического здоровья.

**Приложение 1.**

### **Рекомендуемые методики для углубленной диагностики**

### **по результатам социально-психологического тестирования**

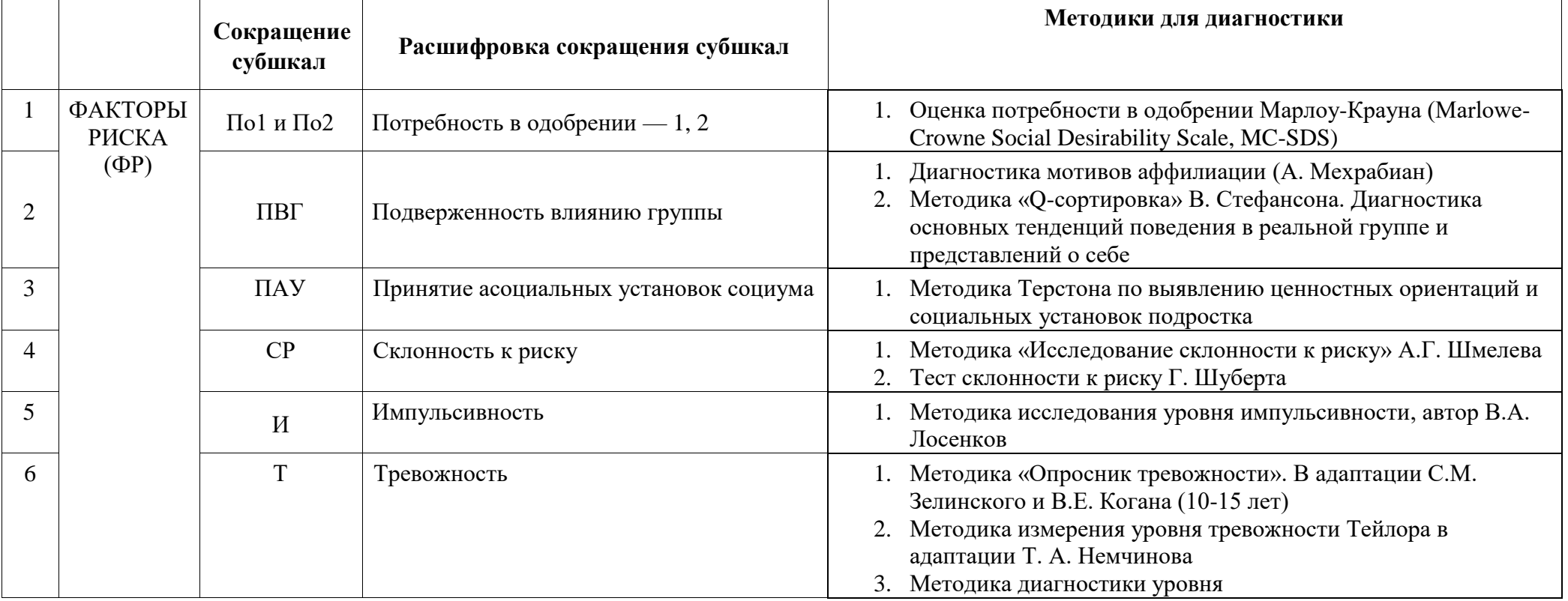

#### **Форма А-110 (7-9 классы)**

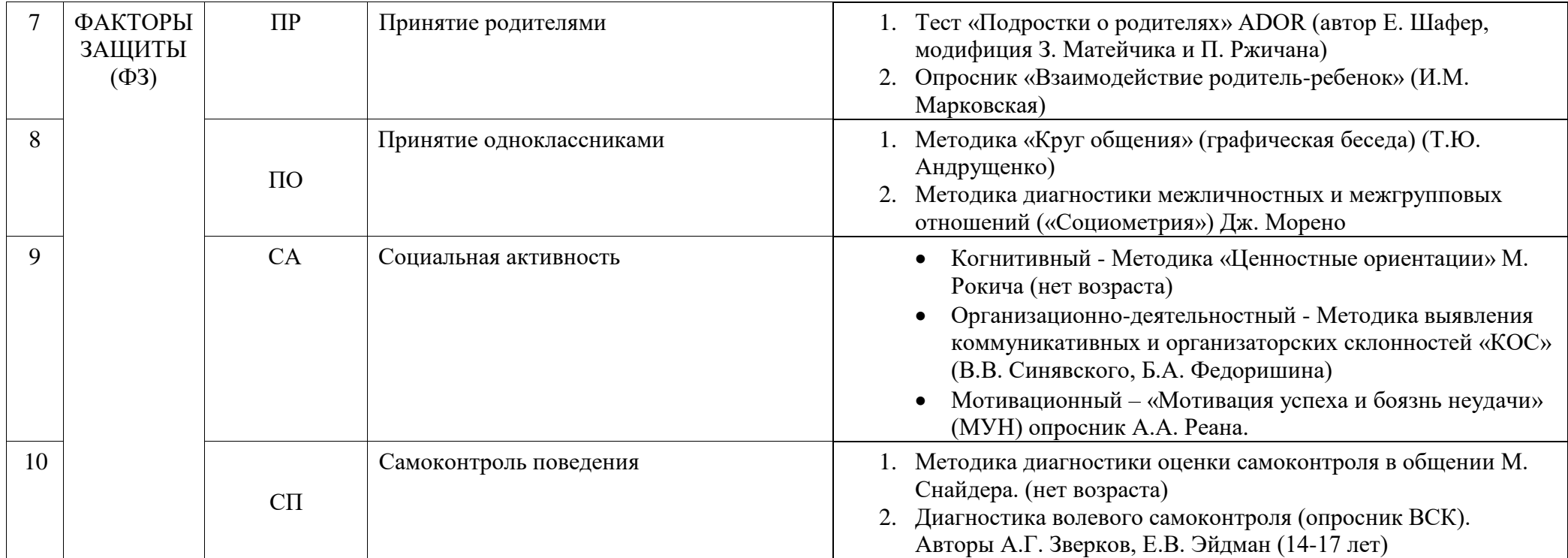

### **Форма В-140 (10-11 классы)**

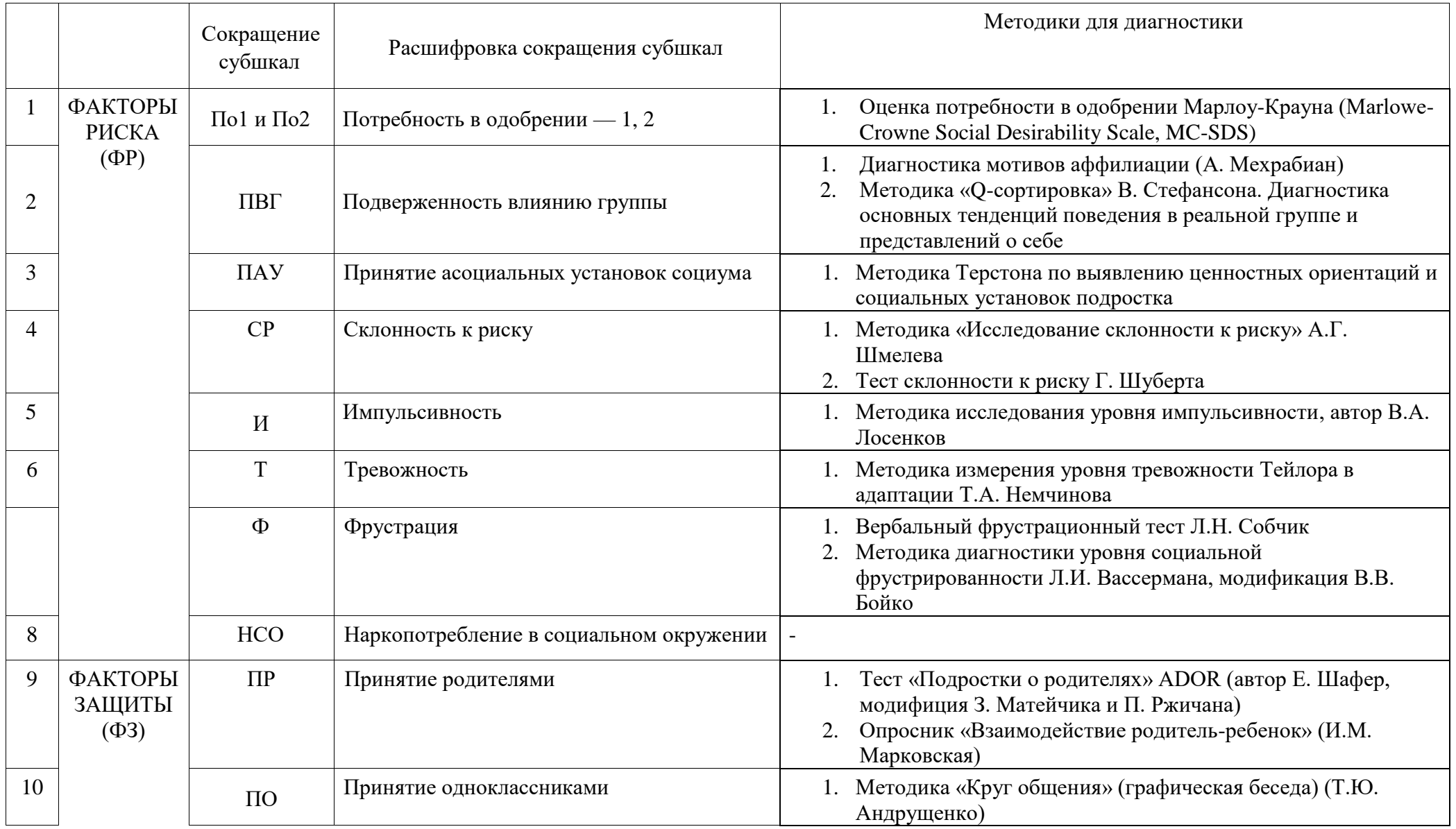

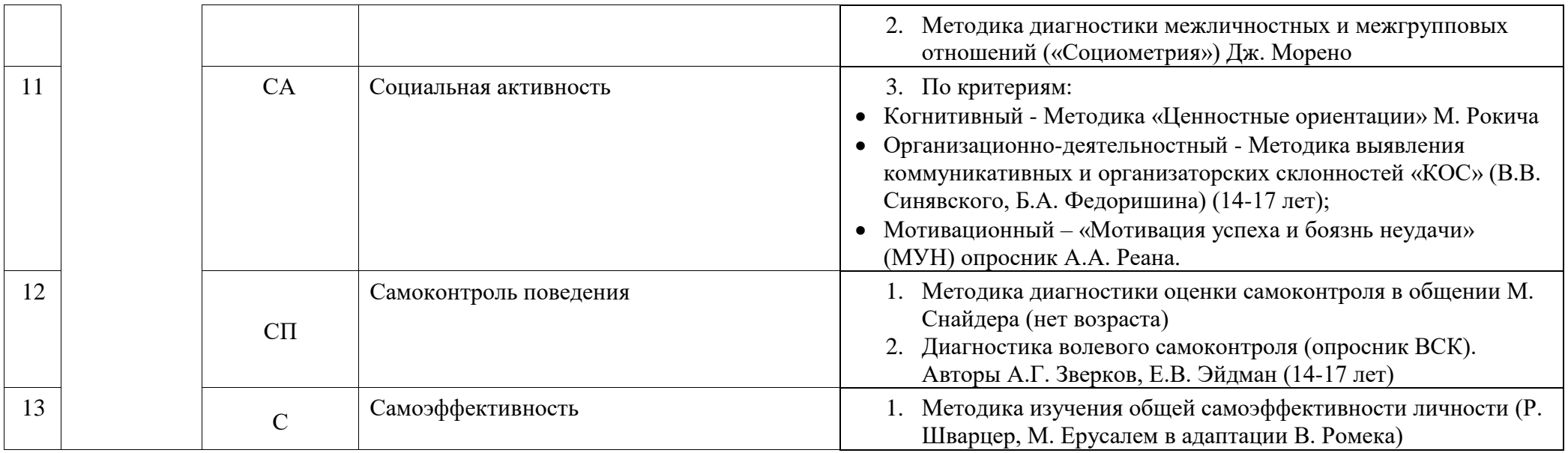

### **Форма С-140 (студенты 1-2 курса)**

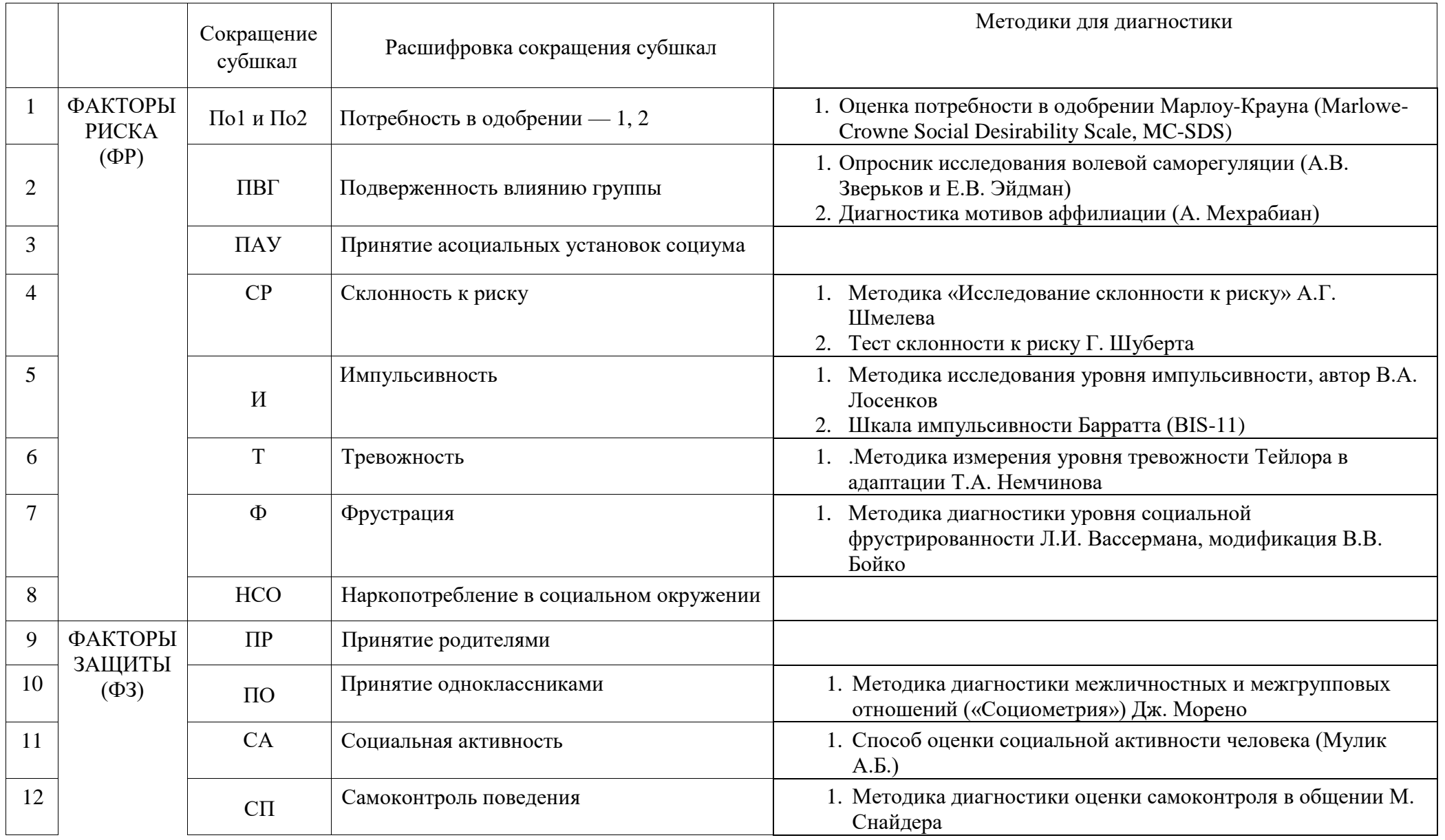

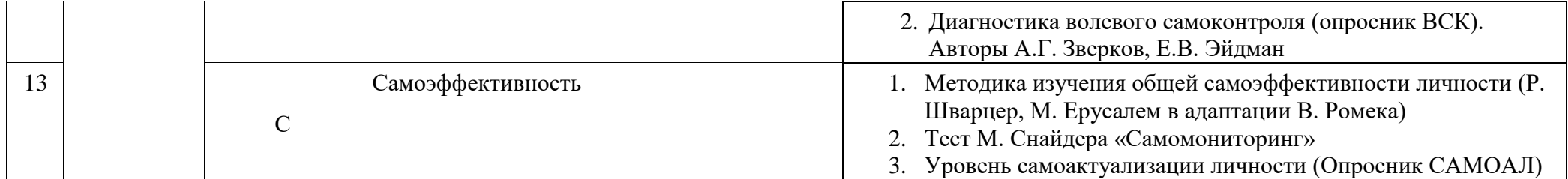